# Summary

Welcome to the cloud. At welcome2the.cloud we specialize in online cloud product sales. We source our clouds globally from numerous biomes and climate types. Customers can browse for their favourite Cumulus, pick out their dream Stratus, and more generally shop for all their cloud needs. Our team of researchers have shown a growing consumer demand for clouds, and cloud-based products. We are fully setup to specialize and accommodate consumers cloud needs and adapt as they change. Welcome2the.cloud's inventory will include all the 8 main cloud types (Stratus, Cumulus, Cirrocumulus, Cirrus, Altocumulus, Altostratus, Cumulonimbus, Stratocumulus), as well as a growing collection of cloud-based storage products (Cumulus shelves, Altostratus dressers, Cirrus armoires).

| Final Overall System Features                 | Category | <b>Possible Points</b> | Points |
|-----------------------------------------------|----------|------------------------|--------|
| Documentation (10 total points)               |          |                        |        |
| Executive Summary (up to 1 page)              | Core     | 2                      |        |
| System Features (2 pages)                     | Core     | 2                      |        |
| Walkthrough with screenshots (up to 10 pages) | Core     | 6                      |        |
| Hosting (5 total points)                      |          |                        |        |
| Running on cosc304 or external server         | Core     | 5                      |        |
| Main/Home Page (up to 14 total points)        |          |                        |        |
| Search for a product by name                  | Core     | 1                      |        |
| Browse products by category                   | Core     | 1                      |        |
| List products (by search/browse)              | Core     | 1                      |        |
| List products with image                      | Core     | 1                      |        |
| Page header with menu                         | Basic    | 1                      |        |
| Page header shows current logged in user      | Basic    | 1                      |        |
| Improved UI (user-friendly, images, etc.)     | Basic    | 2                      |        |
| Shopping Cart (up to 9 total points)          |          | <u> </u>               |        |
| Add to shopping cart                          | Core     | 1                      |        |
| View shopping cart                            | Core     | 1                      |        |
| Update quantity (with data validation)        | Basic    | 2                      |        |
| Remove item from shopping cart                | Basic    | 1                      |        |
| Improved formatting/UI (e.g. in header bar)   | Basic    | 1                      |        |
| Checkout (up to 9 total points)               |          |                        |        |
| Checkout with customer id                     | Core     | 1                      |        |

Project Summary\_COSC 304\_NN.docx Page 1/10

Nathan Nesbitt Evan Godberson Liam Tarr

| Checkout with payment/shipment info | Basic | 2 |  |
|-------------------------------------|-------|---|--|
| Checkout with data validation       | Basic | 2 |  |

| Product Detail Page (up to 3 total points) |      |   |  |
|--------------------------------------------|------|---|--|
| Product detail page and item description   | Core | 1 |  |
| Product detail has an image                | Core | 1 |  |

| User Accounts/Login (up to 16 total points) |       |   |  |
|---------------------------------------------|-------|---|--|
| Create user account page                    | Basic | 3 |  |
| Create account with data validation         | Basic | 3 |  |
| Edit user account info (address, password)  | Basic | 3 |  |
| Login/logout                                | Core  | 2 |  |
| Page listing all orders for user            | Core  | 1 |  |

| Administrator Portal (up to 21 total points)                           |              |         |  |
|------------------------------------------------------------------------|--------------|---------|--|
| Secured by login                                                       | Core         | 1       |  |
| List all customers                                                     | Core         | 1       |  |
| List report showing total sales/orders                                 | Core         | 1       |  |
| Add new product                                                        | Basic        | 2       |  |
| Upload a photo to file system for product                              | Advanced     | 2       |  |
| Database restore with SQL script                                       | Basic        | 2       |  |
| Database System/General                                                |              |         |  |
| Use AJAX for some pages                                                | Advanced     | 4       |  |
| User interface and navigation/usability                                |              | Up to 5 |  |
| Rewrote login validation to use token verification                     |              | 2?      |  |
| Rewrote database and functions to use hashed and salted passwords      |              | 3?      |  |
| Rewrote DB and functions so it could be run on MySQL                   |              | 3?      |  |
| Set-Up TravisCI and auto-deployment for git to an AWS Server           |              | 5?      |  |
| Total: (out of 50 with maximum of 10 bonus marks. i.e. 60 points max.) | out of 50 is | 50      |  |

## Walkthrough

The walkthrough will display the mobile version images on the left and the desktop images on the right.

# Homepage

If you connect to welcome2the.cloud it will automatically redirect you to the homepage which displays images of all the products which link to their description pages:

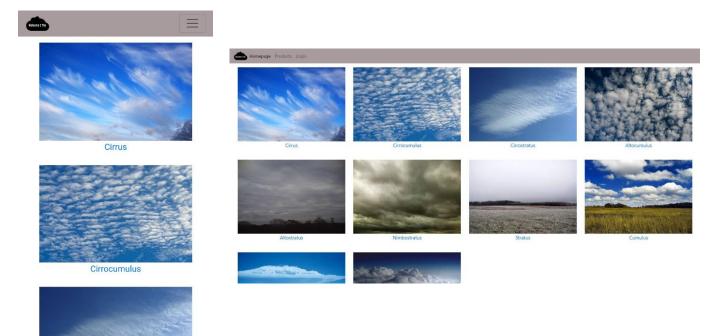

# Navigation Bar

If you look in the top left corner of both the desktop and mobile versions of the page, you can see that there is a navigation bar with products and login that looks like the following:

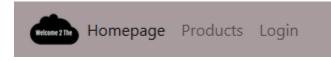

Once you have logged in the navigation bar updates to include both an admin and user dropdowns

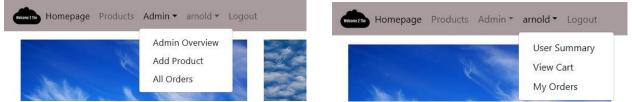

with the user's name, while removing the login button. This was done using JavaScript and token authentication which is stored as a session variable.

Project Summary\_COSC 304\_NN.docx Page 3/10

Nathan Nesbitt Evan Godberson Liam Tarr

# Login

The login page uses a combination of front end and back end validation to ensure that the user logs in properly. Once logged in, the user is redirected back to the <u>homepage</u>:

|                                   | Homepage Products Create Account  |  |
|-----------------------------------|-----------------------------------|--|
| arnold                            | Username                          |  |
|                                   | Password                          |  |
|                                   | Submit                            |  |
| Submit                            |                                   |  |
|                                   | View the code at Welcome2TheCloud |  |
| View the code at Welcome2TheCloud |                                   |  |
|                                   |                                   |  |
|                                   |                                   |  |

# **Create Account**

The create account tab is only visible if you access the login tab in the navigation bar first. This will send you to a page with the following:

| MIN 79                     |                         |                            |     |
|----------------------------|-------------------------|----------------------------|-----|
| First Name                 | Homepage Products Login |                            |     |
| Last Name                  |                         | First Name                 |     |
|                            |                         | Last Name<br>Emoil         |     |
| Email                      |                         | Phone Number: xxx xxx xxxx |     |
| Phone Number: xxx-xxx-xxxx |                         | Address                    |     |
|                            |                         | City                       |     |
| Address                    |                         | State                      |     |
| City                       |                         | Postal Code                |     |
|                            |                         | Country Credit Card Type   |     |
| State                      |                         | Credit Card Number         | ik. |
| Postal Code                |                         | mm/dd/yyyy                 |     |
|                            |                         | Usemame                    |     |
| Country                    |                         | Pessword                   |     |
| Credit Card Type           |                         | Submit                     |     |
| Credit Card Number         |                         |                            |     |
|                            |                         |                            |     |
|                            |                         |                            |     |

The page itself used a basic AJAX call and form validation to ensure that the user's account is successfully created before redirecting back to the <u>homepage</u>.

## Products

If you click on the Products tab in the navigation bar, you can then go and view the different products available on the store:

| Browse                  | by ca       | tegory         | -  | Homepage Produ | de Innis                                                                                                    |       |     |
|-------------------------|-------------|----------------|----|----------------|----------------------------------------------------------------------------------------------------|-------|-----|
| High-level<br>Dr search | Mid-level   | Low-level      |    |                | Browse by category tigshired Middlined Low laws                                                                                                    |       | Ī   |
| JI Searci               |             | product        |    |                | Or search for a product                                                                                                    |       |     |
| Enter the product       | you want he | ere(Leave blar |    |                | Enter the product you want here(Leave blank for ad products) Saturat Saturat Figure 1                                                                                                    |       |     |
| Sub                     | mit Rese    | et             | ID | Name           | Description                                                                                                    | Price |     |
|                         |             |                | 1  | Cinus          | Girus is one of the most common types of clouds that can be seen at any time of the year. They're thin and wispy with a silky sheen appearance.                                                                                                    | 23.00 | ad  |
| Name                    | Price       |                | 2  | Cirrocumulus   | Cinocumulus clouds exhibit features from both comJus and cirrus clouds but should not be confused with altocumulus clouds. While the two can look similar,<br>cirocumulus aleas not have shading and some parts of altocumulus are darker than the rest. Cirocumulus cloud comes after cirrus cloud during warm frontal<br>system.                                                                                       | 12.00 | əd  |
| Cirrus                  | 23.00       | add to cart    | 3  | Cirrostratus   | Girostitatus clouds have a sheet-like appearance that can look like a curly blanket covering the sky. They're quite translucent which makes it easy for the sun or<br>the moon to peer through. Their color varies from light gray to white and the fibrous bands can vary widely in thickness. Purely white cirostitatus clouds signify<br>these have stored misture, indicating the presence of a warm frontal system. | 24.00 | ad  |
| Cirrocumulus            | 12.00       | add to cart    | 4  | Altocumulus    | Altocumulux clouds form at a lower altitude so they're largely made of water droplets though they may retain ice crystals when forming higher up. They usually<br>appear between lower stratus clouds and higher cirrus clouds, and normally precede altostratus when a warm frontal system is advancing.                                                                                                    | 9.00  | ad  |
| Cirrostratus            | 24.00       | add to cart    | 5  | Altostratus    | They're uniformly gray, smooth, and mostly featureless which is why they're sometimes called 'boring clouds'. You'll commonly see this types of clouds in an<br>advancing warm frontal system, preceding nimbostratus clouds.                                                                                                    | 24.00 | ad  |
|                         | 200         | add to cart    | 6  | Nimbostratus   | The name Nimbostratus comes from the Latin words nimbus which means 'rain' and stratus for 'spread out'. These gloomy clouds are the heavy rain bearers out<br>there forming thick and dark layers of clouds that can completely block out the sun. Though they belong to the middle-level category, they may sometimes                                                                                                  | 22.00 | adi |
| Altocumulus             | 9.00        | add to cart    |    |                |                                                                                                    |       |     |

You can view more information about a product by either clicking on the different category tabs and selecting a product, by simply scrolling through and clicking on the name of the product, or by using the search-bar which searches by product name.

If you want to add the product to the cart, you can click on the **add to cart** button. This redirects you to the <u>Shopping Cart page</u>.

# **Product Description**

The product description page simply gives the user a summary of the product and an image, along with the option to <u>add to cart</u> or return to the <u>main shopping page</u>.

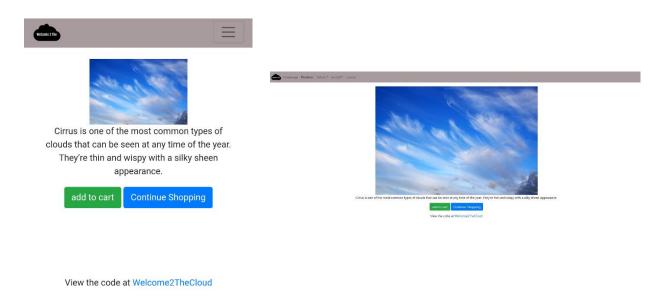

# **Shopping Cart**

The shopping cart page summarises what the user has put into their cart, along with the price and amounts. This page allows the user to adjust the amount of a product that they intend on buying or remove items from the cart. You can finalize your order by clicking checkout (redirects to <u>checkout</u>).

| Welcome 2 The   |              |          |             |         |
|-----------------|--------------|----------|-------------|---------|
|                 | Shop         | ping     | Cart        |         |
| Product<br>Name | Quantity     | Subtotal | Remove      | Update  |
| Cirrus          | 1            | \$23.00  | ×           | Update  |
|                 |              | c        | )rder Total | \$23.00 |
|                 | Check Out    | Continue | e Shopping  |         |
| V               | /iew the cod |          |             | d       |

# Checkout

The checkout is a middle page between the shopping cart and the order completion/order information page. We changed the page so it requires the username and password of the user instead

of the customerID as it is unrealistic that a user would remember the ID assigned to them on account creation. If this page is successful, it will redirect the user to the <u>order information page</u>.

| Enter your username and<br>password to complete the<br>transaction | amold - Logout<br>Enter your username and password to complete the transaction |
|--------------------------------------------------------------------|--------------------------------------------------------------------------------|
| arnold                                                             | Username                                                                       |
| •••                                                                | password<br>Submit Reset                                                       |
| Submit Reset                                                       | View the code at Welcome2TheCloud                                              |
| View the code at Welcome2TheCloud                                  |                                                                                |

## **Order Information**

The order information page simply allows the user to view the summary of their order.

| Victorie 2 The    |          |         |                 |                   |                         |                  |              |
|-------------------|----------|---------|-----------------|-------------------|-------------------------|------------------|--------------|
| Your to<br>Your o |          |         |                 | Homepage Products | Admin • arnold • Logout |                  |              |
| numbe             | er is: 9 |         |                 | Your total is \$2 | 23.00                   |                  |              |
| Custo             | mer ID   | : 1     |                 | Your order refe   | erence number is:       | 14               |              |
| Custo             | mer Na   | ame: A  | Arnold          | Customer ID: 7    | 1                       |                  |              |
| Ander             | son      |         |                 | Customer Nan      | ne: Arnold Anders       | on               |              |
| Shippi            | ng to:   | 103     |                 | Shipping to: 1    | 03 AnyWhere Stre        | et, Winnipeg, MB | , Canada     |
| AnyWl             |          | •       |                 | Payment Type      | :                       |                  |              |
| Winnip            | beg, M   | B, Car  | nada            | Product Id        | Quantity                | Price            | Product Name |
| Payme             | ent Typ  | e:      |                 | 1                 | 1                       | \$23.00          | Cirrus       |
| Product<br>Id     | Quantity | Price   | Product<br>Name |                   |                         |                  |              |
| 1                 | 1        | \$23.00 | Cirrus          |                   |                         |                  |              |
|                   |          |         |                 |                   |                         |                  |              |

View the code at Welcome2TheCloud

# Admin Functionality

#### Admin Overview

The admin overview page can be found under the **Admin** dropdown when logged in. This provides a summary of recent orders, summary of all customers, and a summary of the total sales. There is

also a reload database button at the bottom of the page which resets the database to its original values. **Warning**: You must be logged in to reset the database.

| Orders                      |          |
|-----------------------------|----------|
| er Date Total Orde          | r Amount |
| 9-10-15 \$509.10            |          |
|                             |          |
| 9-10-16 \$106.75            |          |
|                             |          |
| 9-10-17 \$327.85            |          |
|                             |          |
| 9-11-29 \$46.00             |          |
|                             |          |
| 9-11-30 \$23.00             |          |
| Q20.00                      |          |
|                             |          |
| Custome                     | rs       |
|                             |          |
| r ID Name                   | Username |
|                             |          |
| Arnold Andersor             | arnold   |
|                             |          |
| Bobby Brown                 | bobby    |
|                             |          |
| Candace Cole                | candace  |
| Bobby Brown<br>Candace Cole | •        |

#### Add Product

\_ \_ \_

The add product page can be found under the **Admin** dropdown when logged in. This allows the user to add a new product, along with an image to the database. Currently there are only 3 categories (1, 2, or 3) as the database was not configured to allow for additional categories to be added.

| Product Name       |        | Admin 🔻 arnold 👻 Logout |               |
|--------------------|--------|-------------------------|---------------|
| Product Price      |        | Product Name            |               |
|                    |        | Product Price           | 88            |
| Choose file        | Browse | Choose                  | file Browse   |
| roduct Description |        | Product Description     |               |
| ategory Id         |        | Category Id             | 48            |
| Submit             |        | Submi                   | t             |
|                    |        | View the code at Wel    | come2TheCloud |

#### All Orders

The all orders tab can be found under the **Admin** dropdown when logged in. This displays a page full of individual dropdowns with order numbers. If you click on any of the order numbers, it will display the summary for that order.

| nezītu                             |                                                   |         | Admin * arnold * Logout                                                                                             |                                                                            |         |  |  |
|------------------------------------|---------------------------------------------------|---------|----------------------------------------------------------------------------------------------------|----------------------------------------------------------------------------|---------|--|--|
| Order Number: 1<br>Order Number: 2 |                                                   |         | Order Number 1<br>Order Date: 2019-10-15 10:25:55<br>Customer Id: 1<br>Name: Arnold Anderson<br>Total Cost: \$91:70 | Order Date: 2019-10-15 10:25:55<br>Customer Id: 1<br>Name: Arnold Anderson |         |  |  |
| Order Number: 3                    | Order Number: 3                                   |         | Product Id                                                                                                    | Quantity                                                                   | Price   |  |  |
| Order Date: 2                      | Order Date: 2019-10-15 03:30:22<br>Customer Id: 3 |         | 1                                                                                                    | 1                                                                          | \$18.00 |  |  |
| Customer Id                        |                                                   |         | 5                                                                                                    | 2                                                                          | \$21.35 |  |  |
| Name: Cand<br>Total Cost: \$       |                                                   |         | 10                                                                                                    | 1                                                                          | \$31.00 |  |  |
| Product Id                         | Quantity                                          | Price   | Order Number: 2                                                                                                    |                                                                            |         |  |  |
| 6                                  | 2                                                 | \$25.00 | Order Number: 3                                                                                                    |                                                                            |         |  |  |
| 7                                  | 3                                                 | \$30.00 | Order Number: 4                                                                                                    |                                                                            |         |  |  |
| /                                  | 3                                                 | \$30.00 | Order Number: 5                                                                                                    |                                                                            |         |  |  |
| Order Number: 4                    |                                                   |         | Order Number: 6                                                                                                    |                                                                            |         |  |  |
|                                    |                                                   |         | Order Number: 7                                                                                                    |                                                                            |         |  |  |
| Order Number: 5                    |                                                   |         | •<br>Order Number: 8                                                                                                |                                                                            |         |  |  |
| Order Number: 6                    |                                                   |         | Order Number: 9                                                                                                    |                                                                            |         |  |  |

## **User Functionality**

The drop-down navigator for the user's activity (see <u>user summary</u>, <u>view cart</u> and <u>my orders</u>) is displayed as the username of the logged in user. In the image below, the dropdown reads "arnold" as Arnold is logged in. We will refer to this dropdown as *< username >*.

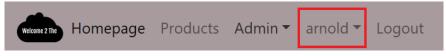

### User Summary

The user summary can be found under the *< username >* navigation dropdown and allows the user to view and modify their information. To do so, they simply must modify the information within the displayed fields and click the update information button.

If the user would like to change their password, they must type in the old password and the new password, then click on the change password button.

Both updates will automatically be applied, and the page will be refreshed to reflect the changes.

|             | 1                    | Id           | 1                    |
|-------------|----------------------|--------------|----------------------|
|             |                      | First Name   | Arnold               |
| irst<br>ame | Arnold               | Last Name    | Anderson             |
| ast         | Anderson             | Email        | a.anderson@gmail.com |
| ame         |                      | Phone        | 204-111-2222         |
| mail        | a.anderson@gmail.com | Address      | 103 AnyWhere Street  |
| hone        | 204-111-2222         | City         | Winnipeg             |
| ddress      | 103 AnyWhere Street  | State        | мв                   |
|             |                      | Postal Code  | R3X 45T              |
| ity         | Winnipeg             | Country      | Canada               |
| tate        | МВ                   | User id      | arnold               |
| ostal       | R3X 45T              |              | Update Information   |
| ode         |                      | Old Password |                      |

## View Cart

The view can be found under the *< username >* navigation dropdown and allows the user to view the <u>cart page</u>.

#### My Orders

**My orders** page can be found under the *< username >* navigation dropdown and allows the user to view their orders with the same functionality as the <u>all orders page</u>.

| Order Number: 1 |             | Order Number: 1      | Order Number: 1            |               |         |  |
|-----------------|-------------|----------------------|----------------------------|---------------|---------|--|
| Order Number: 6 |             | Order Number: 6      |                            |               |         |  |
| Order Number: 7 |             | •<br>Order Number: 7 | Order Number: 7            |               |         |  |
| Order Date:     | 2019-11-30  | 20:18:15             | Order Date: 2019-1         | 1-30 20:18:15 |         |  |
| Customer Id     | :1          |                      | Customer Id: 1             |               |         |  |
| Name: Arno      | ld Anderson |                      | Name: Arnold Ande          | erson         |         |  |
| Fotal Cost: \$  | \$23.00     |                      | <b>Total Cost:</b> \$23.00 |               |         |  |
| Product Id      | Quantity    | Price                | Product Id                 | Quantity      | Price   |  |
| 1               | 1           | \$23.00              | 1                          | 1             | \$23.00 |  |

View the code at Welcome2TheCloud